# **PORTS DU NAS LACIE ET STOCKAGE À CONNEXION DIRECTE**

Pour connaître l'emplacement des ports d'extension USB eSATA sur votre NAS LaCie, reportez-vous au tableau ci-après :

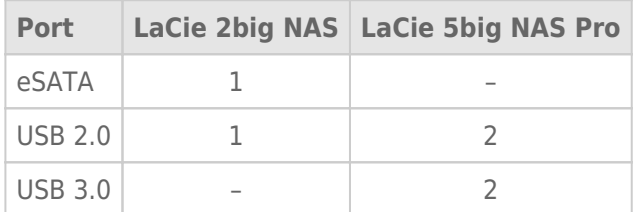

## PÉRIPHÉRIQUE DE STOCKAGE À CONNEXION DIRECTE (DAS)

#### Connexion

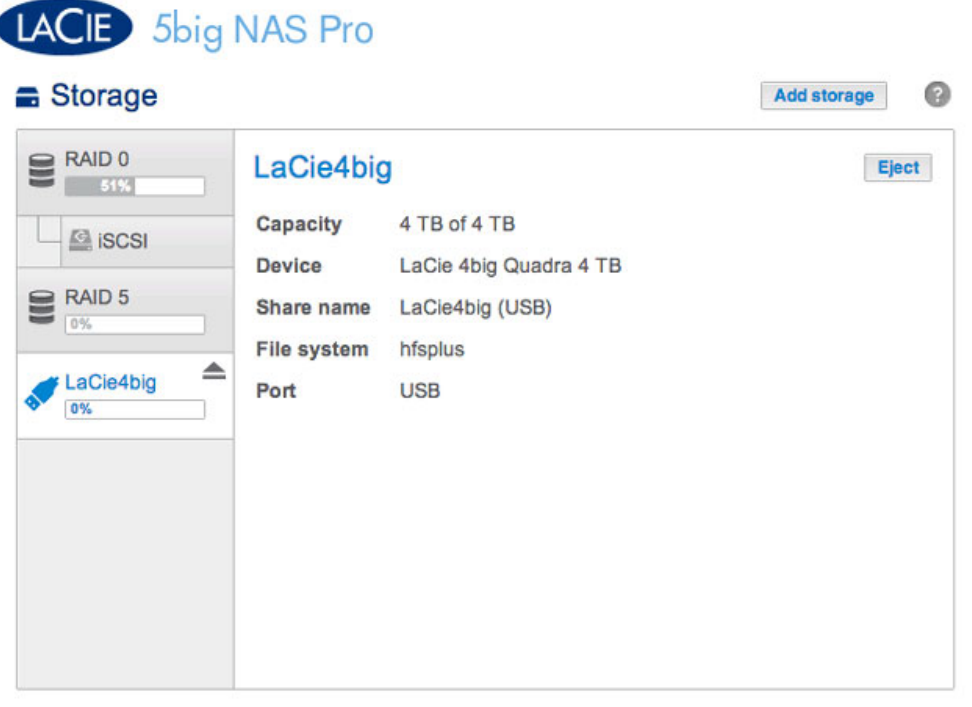

Connectez un DAS au NAS LaCie via un port USB ou eSATA. Celui-ci doit alors être répertorié sous **Tableau de bord > Stockage**. Si votre disque dur ne s'affiche pas, assurez-vous qu'il est formaté dans l'un des systèmes de fichiers suivants :

- FAT32
- NTFS
- HFS+
- EXT2, EXT3, EXT4
- XFS

Le nom du DAS ne peut pas être modifié sur la page Stockage.

#### Partage de DAS

Lorsqu'il est connecté au NAS LaCie, le DAS est une solution de stockage partagé paramétrée, par défaut, en accès public.

Il est néanmoins possible de limiter cet accès à un partage privé comme suit :

- 1. Accédez à **Tableau de bord > Partages**, puis cliquez sur l'icône de configuration (crayon).
- 2. Sélectionnez **Changer en partage privé**.

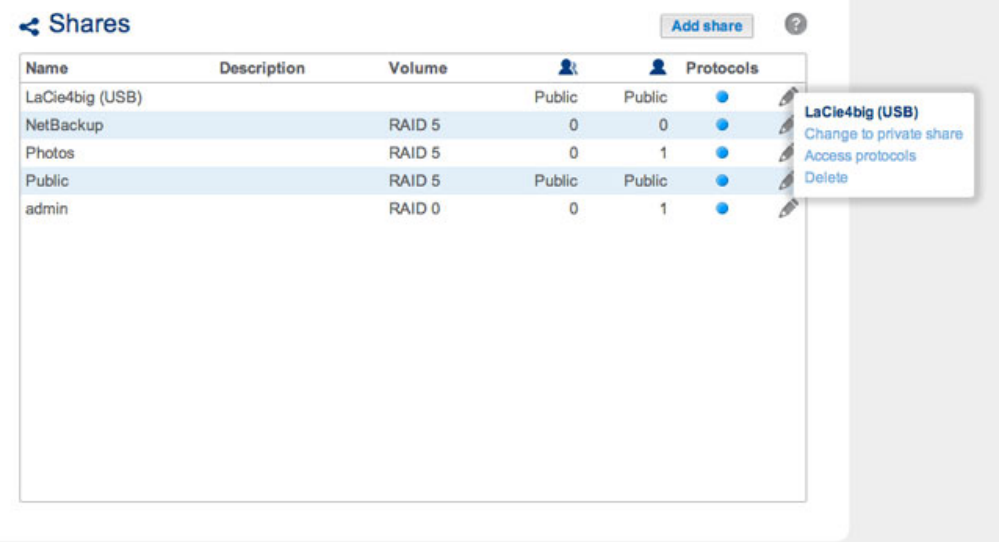

3. Configurez l'accès au partage comme indiqué dans la section [Dossiers de partage.](http://manuals.lacie.com/fr/manuals/2big-5big-nas/dashboard/shares)

### Déconnexion

Pour éviter d'endommager le système de fichiers de votre DAS, cliquez sur le bouton **Éjecter** avant de le déconnecter de votre NAS LaCie. Vous êtes alors invité à confirmer cette action.

#### Indexation multimédia

Vous pouvez répertorier les fichiers multimédias stockés sur votre NAS LaCie et tous les disques durs externes connectés. Reportez-vous à [Réindexation du serveur multimédia](http://manuals.lacie.com/fr/manuals/2big-5big-nas/access/multimedia#reindexation-du-serveur-multimedia) pour plus d'informations.

#### IMPRIMANTE USB

Votre NAS LaCie est doté d'un serveur d'impression. Reportez-vous à [Paramètres généraux](http://manuals.lacie.com/fr/manuals/2big-5big-nas/dashboard/general-settings) pour plus d'informations.